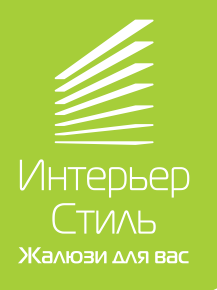

## **Инструкция по настройке устройства Декоратио 2 AC520**

## **БЛОК УПРАВЛЕНИЯ «УМНЫЙ ДОМ»**

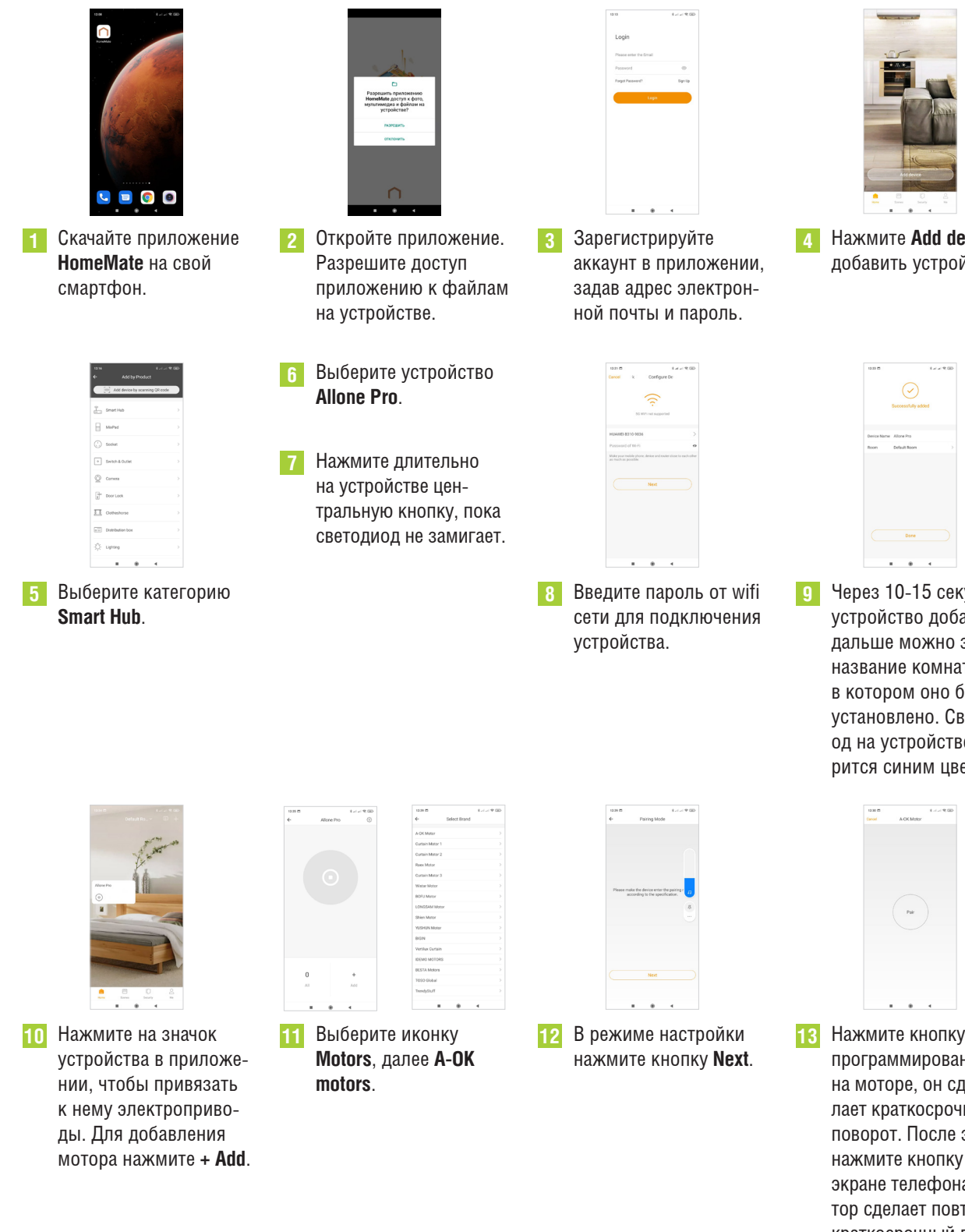

можно изменить название устройства, тип

15 В разделе Settings **16** Прописать сценарии

открывания и закрывания устройств можно в разделе **Automation**.

комнаты.

 Остальные электро-**14** В разделе **Settings**

приводы добавлять по схеме, описанной в пунктах 10-13.

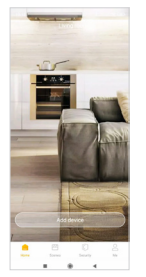

**3** Нажмите **Add device** добавить устройство.

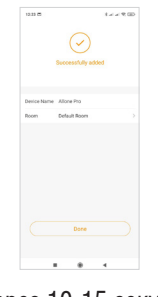

 Через 10-15 секунд устройство добавлено, дальше можно задать название комнаты, в котором оно будет установлено. Светодиод на устройстве загорится синим цветом.

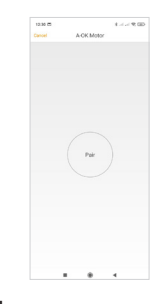

программирования на моторе, он сделает краткосрочный поворот. После этого нажмите кнопку **Pair** на экране телефона, мотор сделает повторный краткосрочный поворот. Электропривод настроен на управление с телефона. Подтвердите это, нажав **«Response, save this»**. **13**

## **НАСТРОЙКА ГОЛОСОВОГО ПОМОЩНИКА SIRI**

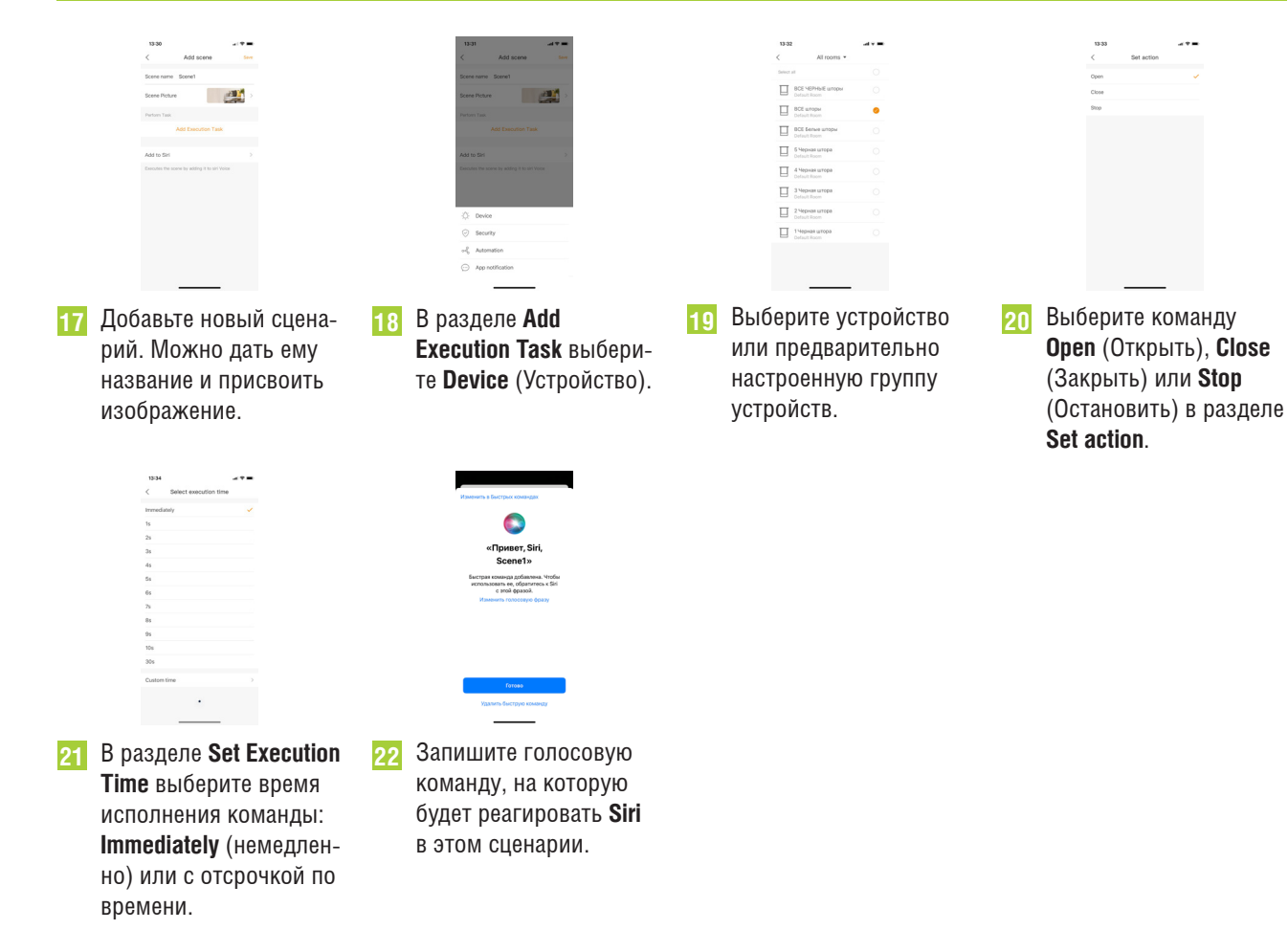